[IPSec](https://zhiliao.h3c.com/questions/catesDis/514) VPN **[史晓虎](https://zhiliao.h3c.com/User/other/23007)** 2020-09-18 发表

## 组网及说明

# **1 配置需求或说明**

## **1.1 适用产品系列**

本案例适用于MER3220、MER5200、MER8300路由器。

## **1.2 配置需求及实现的效果**

Router A使用ERG2路由器, Router B均使用MER路由器, 在两者之间建立一个安全隧道, 对客户分支 机构A所在的子网 (192.168.1.0/24) 与客户分支机构B所在的子网 (192.168.0.0/24) 之间的数据流进 行安全保护,实现两端子网终端通过IPsec VPN 隧道进行互访。并且MSRV5路由器是不固定的IP地址

。 **2 组网图**

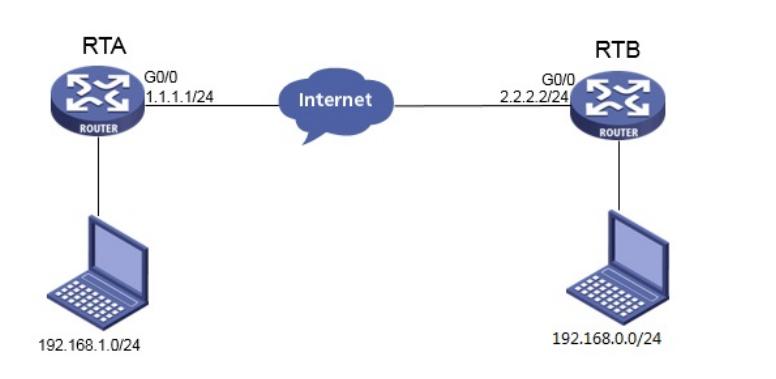

配置步骤

## **3 配置步骤**

### **3.1 基本上网配置**

路由器基本上网配置省略,可参考"路由器上网配置方法"案例。

#### **3.2 配置IPSEC VPN**

**3.2.1 配置 MSRV5--Router A**

#单击【VPN】--【IPsec VPN】--【新建】

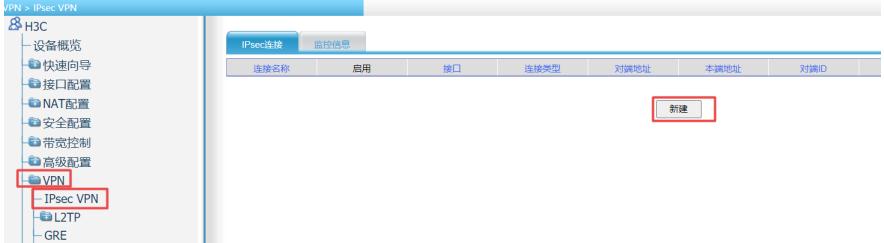

#接口名称选择【G0/0】,组网模式选择【站点到站点】,对端网关地址填【2.2.2.2】,本端网关地址 填【1.1.1.2】,预共享秘钥填写【1】, 网关ID对端ID类型和本端ID类型选择【IP地址】

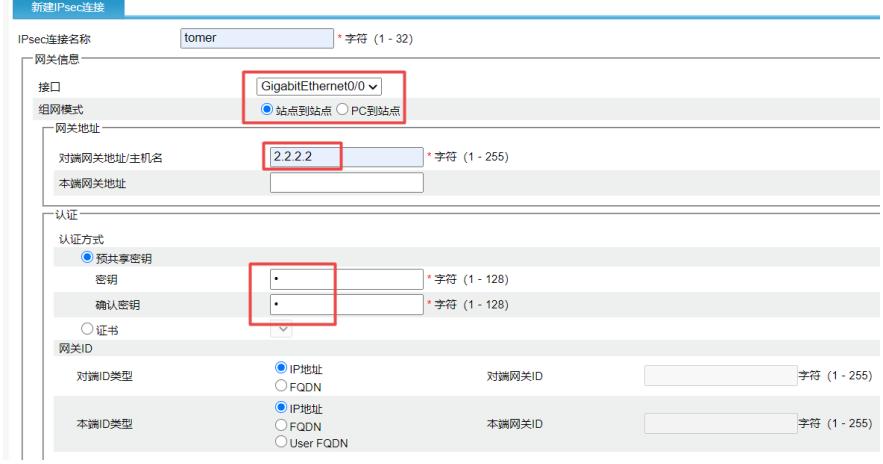

#筛选方式选择【流量特征】,源地址填写【192.168.1.0/0.0.0.255】,目的地址填写【192.168.0.0/0. 0.0.255】,点击【高级】,第一阶段交换模式选择【野蛮模式】,认证算法选择【MD5】,加密算法 选择【3DES】,第二阶段协议选择【ESP】,ESP认证算法选择【MD5】,ESP加密算法选择【3DE

## S】,点击【确定】

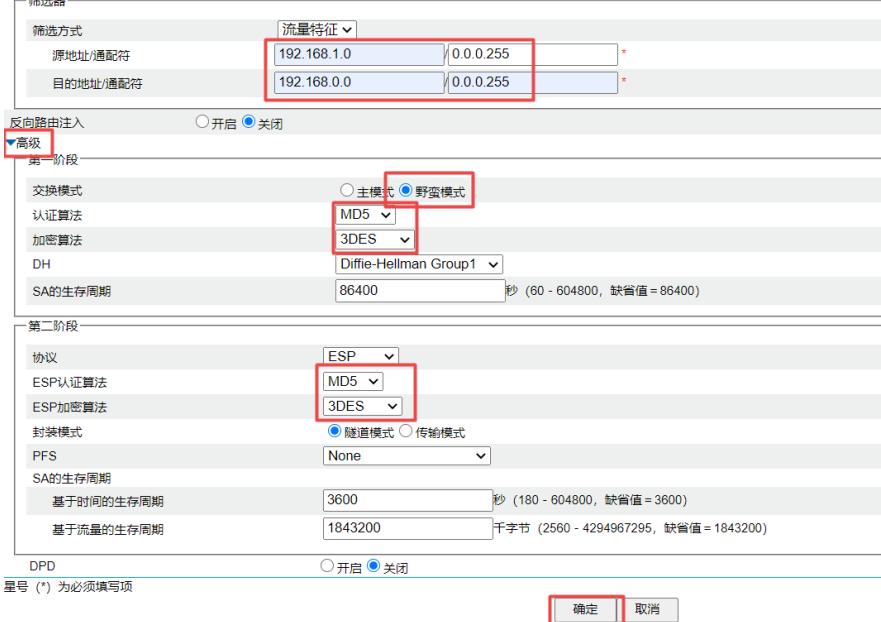

# **3.2.2 配置MER--Router B**

#单击【虚拟专网】--【IPsec VPN】--【IPsec策略】,点击【添加】

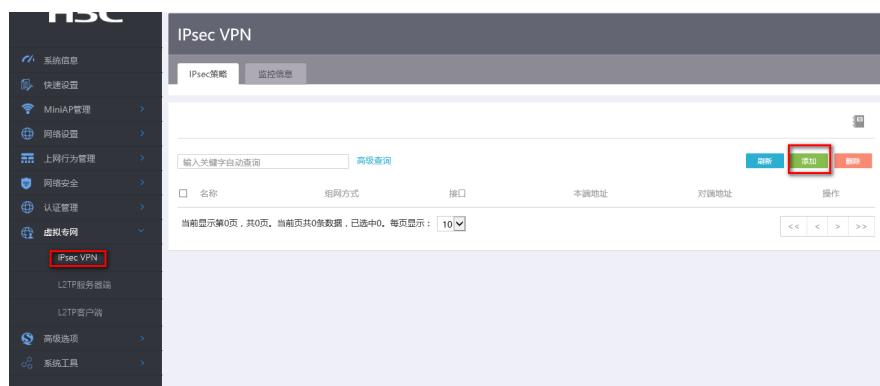

#选择【中心节点】,选择公网接口【WAN0】,填写预共享密钥【1】,点击【显示高级配置】

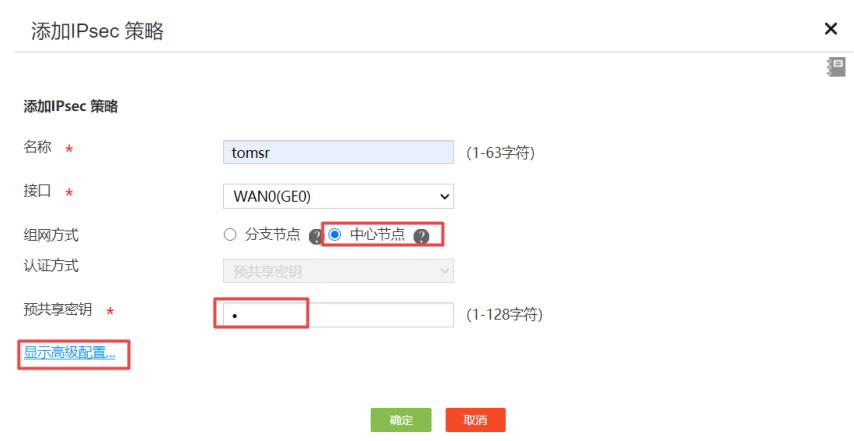

#配置IKE,协商模式选择【野蛮模式】,本端身份类型选择【IP地址】配置【2.2.2.2】,算法组合选 择【自定义】,认证算法选择【MD5】,加密算法选择【3DES】,PFS选择【DH1】

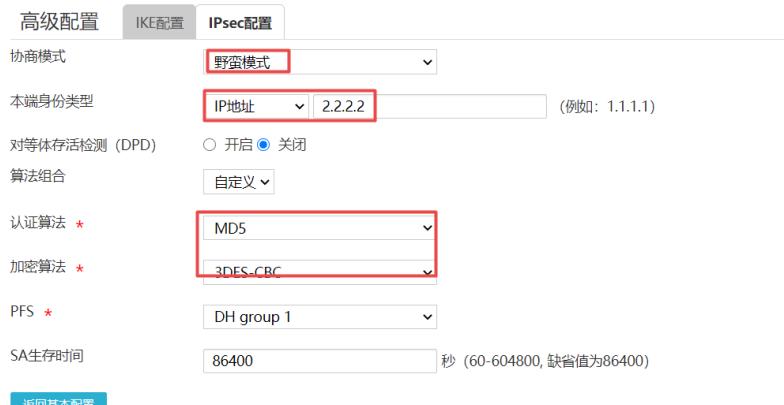

#配置IPsec,安全协议选择【ESP】,认证算法选择【MD5】,加密算法选择【3DES-CBC】,并保 证两端算法一致。然后点击【返回基本配置】,再点击【确定】

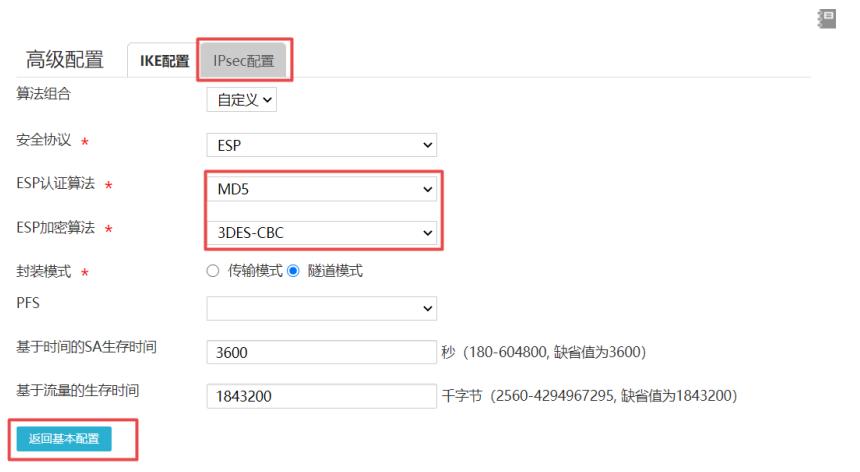

## **3.3 保存配置**

#MER和MSRV5点击页面右上角保存按钮

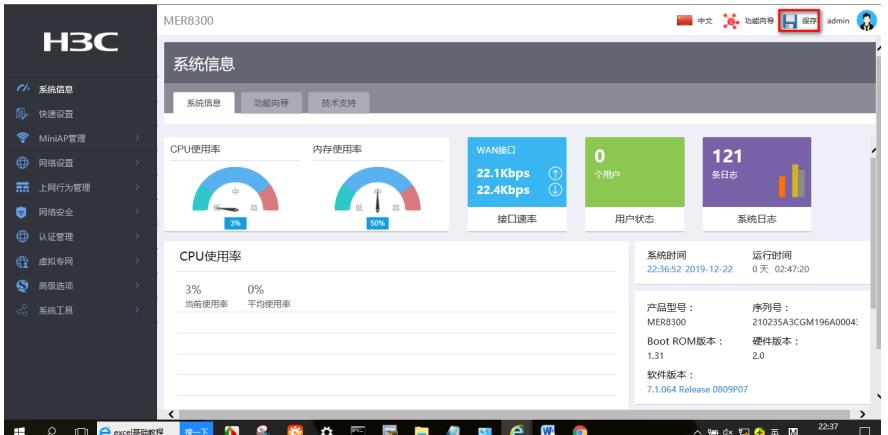

## **3.4 验证配置结果**

#在MSRV5下面的终端ping对端MER的内网的地址触发隧道

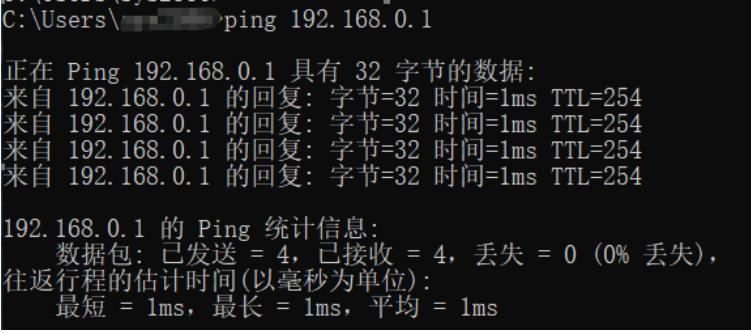

#在MSRV5上查看隧道情况

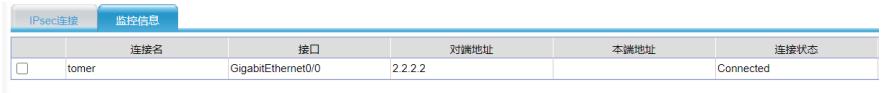

## #在MER上查看隧道信息

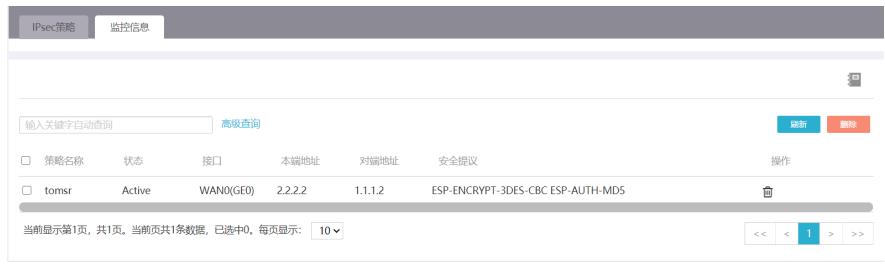

配置关键点